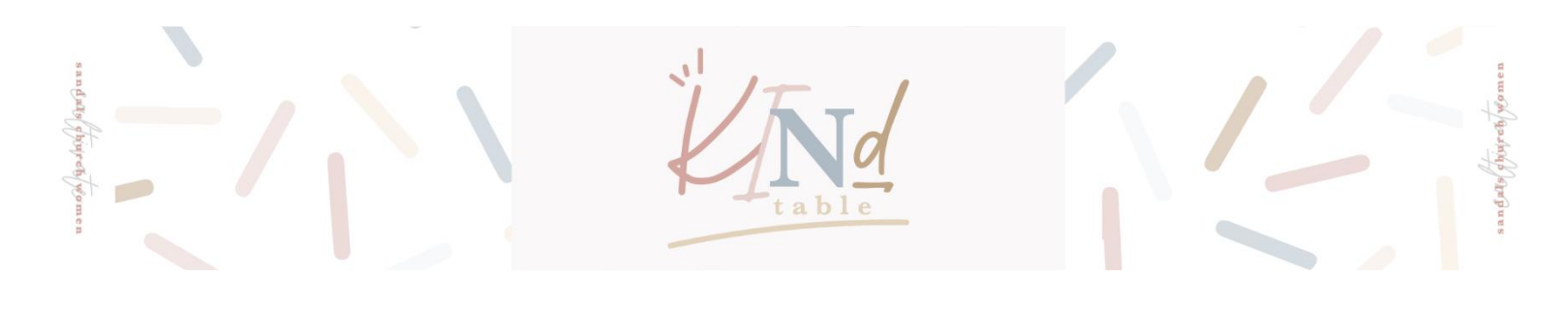

## **Video and Worship Viewing Instructions**

Here are some quick tips and instructions to help you view our Kind Table content. If you have difficulties viewing the video, emai[l tiffanyparry@sandalschurch.com](mailto:tiffanyparry@sandalschurch.com) or direct message Cultivate Women on Instagram.

## **From your computer or smart phone [see YouTube graphic below]:**

- 1. Open your internet browser and go to [cultivate.sc/kindtable](https://cultivate.sc/kindtable/)
- 2. You'll find the video embedded at the beginning of the page.
- 3. To play, hover your mouse over the video, then click the red YouTube play button center screen.
	- a. **For full screen:** hover your mouse over video until the menu bar appears on the bottom (see graphic below), then click the bracketed square on far right of the menu bar.
	- b. **To increase volume:** use the speaker icon or the volume buttons on your computer or phone.
	- c. **To pause the video:** tap center of video or use the pause/play button on the menu bar (far left).
	- d. **To turn on captions:** click the CC button on the menu bar (left).
- 4. If you're having trouble viewing the video from our website, click the YouTube logo (next to the bracketed square) to view the video directly in YouTube.
- 5. If you experience problems, type this link into your browser:<https://youtu.be/7incYkfKF9s> to navigate directly to the video on YouTube.

## **From a streaming device, Smart TV or Apple TV with the YouTube App.**

- 1. Open the YouTube app on your Smart TV, Apple TV or streaming device.
- 2. Use the search bar to search for "God is Near Kind Table 2021," then play!

## **From the Sandals Church Roku Channel:**

- 1. Open the Sandals Church app on your Roku device.
- 2. Our "God is Near Kind Table 2021" video will be linked in the "highlight" area, or you can scroll down to the Cultivate listings and find it there.

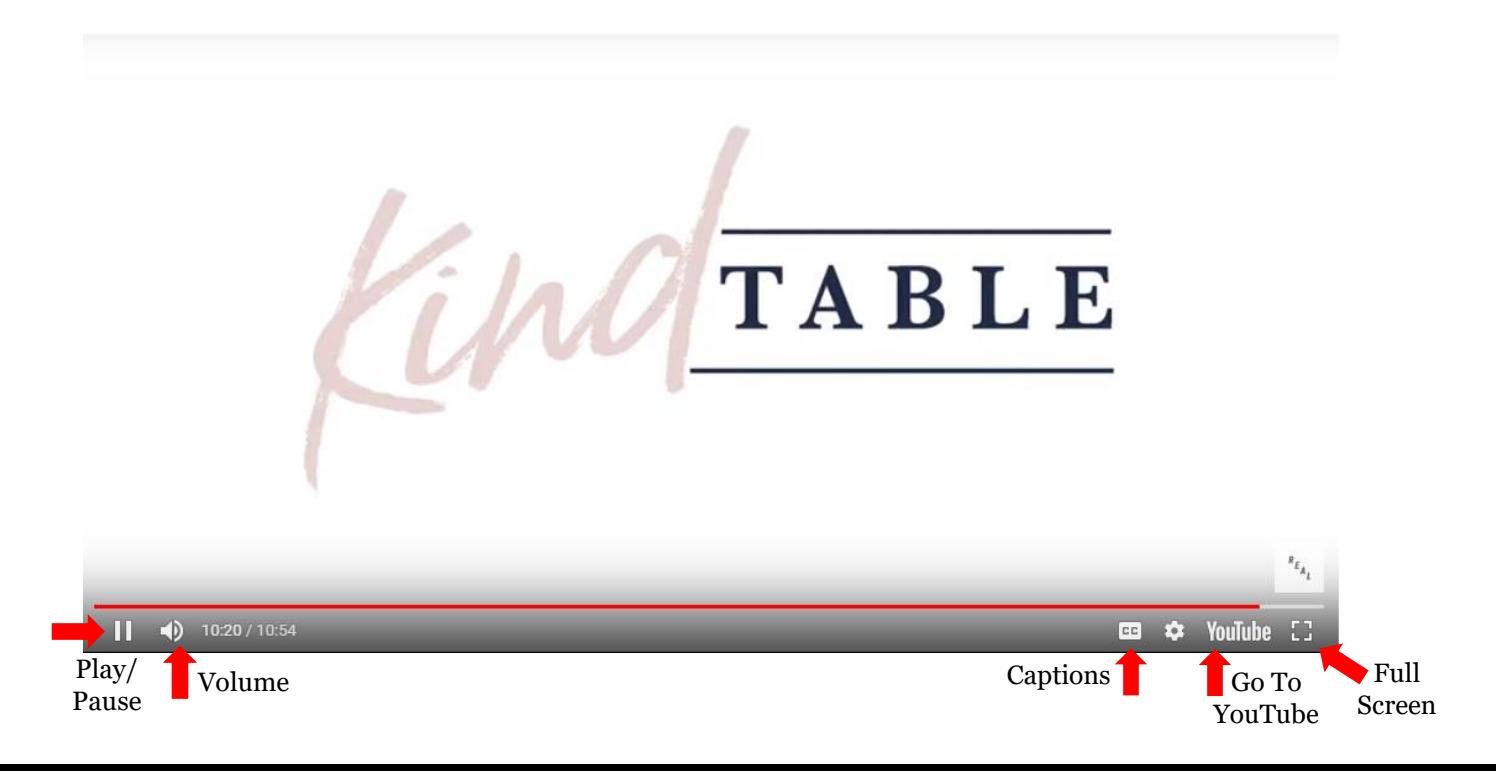